## **Turkalj, David**

#### **Undergraduate thesis / Završni rad**

**2020**

*Degree Grantor / Ustanova koja je dodijelila akademski / stručni stupanj:* **Josip Juraj Strossmayer University of Osijek, Faculty of Electrical Engineering, Computer Science and Information Technology Osijek / Sveučilište Josipa Jurja Strossmayera u Osijeku, Fakultet elektrotehnike, računarstva i informacijskih tehnologija Osijek**

*Permanent link / Trajna poveznica:* <https://urn.nsk.hr/urn:nbn:hr:200:916519>

*Rights / Prava:* [In copyright](http://rightsstatements.org/vocab/InC/1.0/) / [Zaštićeno autorskim pravom.](http://rightsstatements.org/vocab/InC/1.0/)

*Download date / Datum preuzimanja:* **2025-01-15**

*Repository / Repozitorij:*

[Faculty of Electrical Engineering, Computer Science](https://repozitorij.etfos.hr) [and Information Technology Osijek](https://repozitorij.etfos.hr)

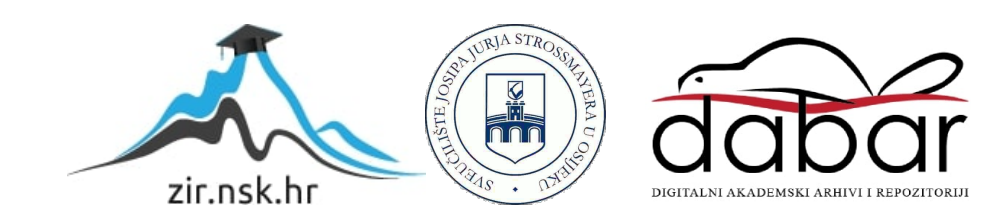

# **SVEUČILIŠTE JOSIPA JURJA STROSSMAYERA U OSIJEK FAKULTET ELEKTROTEHNIKE, RAČUNARSTVA I INFORMACIJSKIH TEHNOLOGIJA OSIJEK**

**Sveučilišni studij**

## **DIGITALNI GOOGLE KALENDAR**

**Završni rad**

**David Turkalj**

**Osijek, 2020.**

## SADRŽAJ

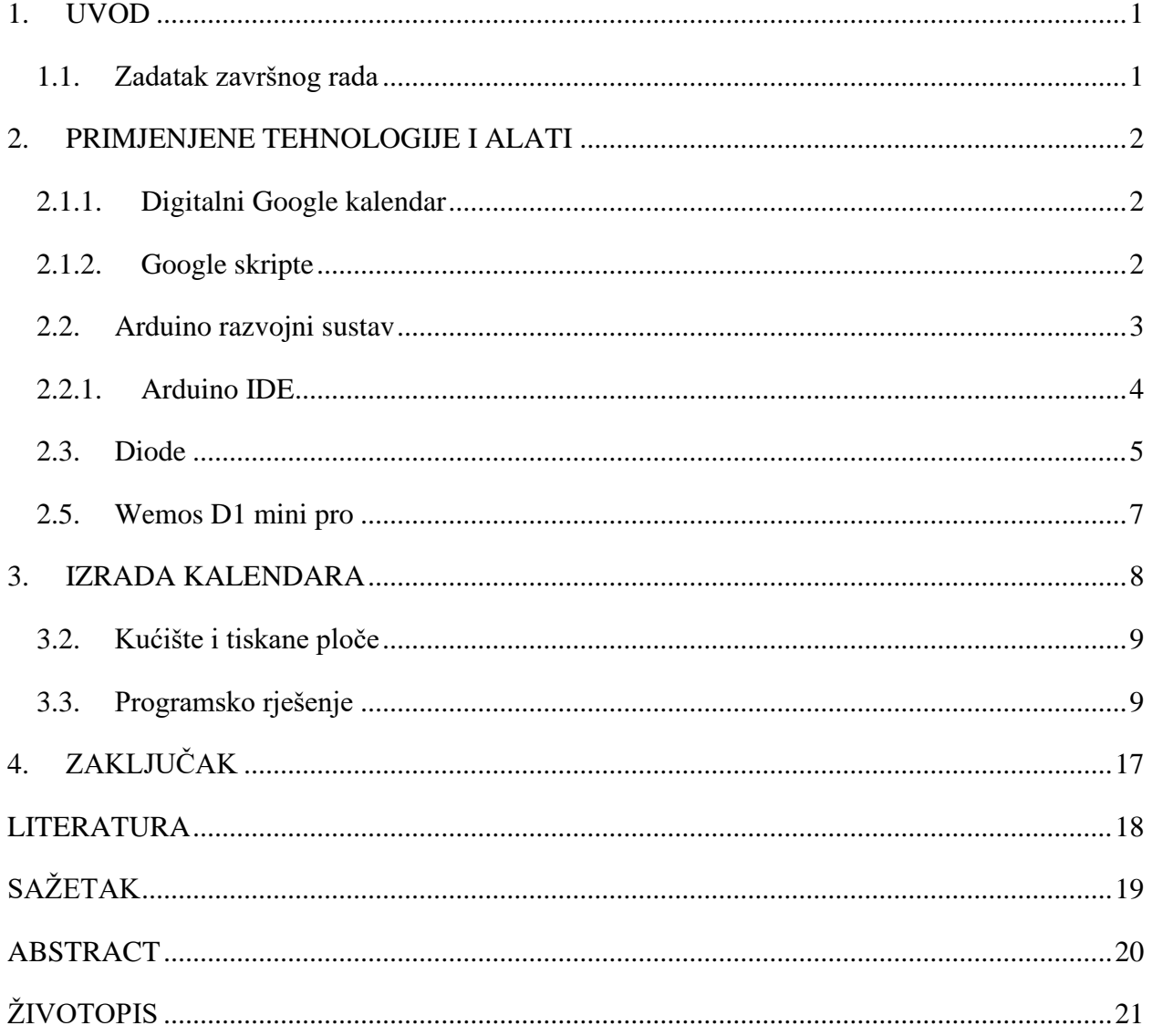

#### <span id="page-3-0"></span>**1. UVOD**

Ideja ovog završnog rada je izrada fizičkog digitalnog Google kalendara. Kalendar ovog rada je predviđen da bude korišten uz već dostupnu aplikaciju "Google kalendar". Ova aplikacija je detaljnije opisana u radu. Za kontroliranje kalendara koristi se Wemos mikroupravljač koji se povezuje na internet preko bežične mreže i tako dohvaća podatke koji su potrebni kako bi se sve ispravno prikazalo. Podatke koji se dohvaćaju sa Google kalendar aplikacije su dani i događaji u tim danima koje se onda koriste za prikaz. Kućište uređaja nije moguće pronaći već gotovo, te ga je potrebo napraviti. Za taj problem najlakše rješenje je 3D print u plastici. Ovaj pristup je odabran zbog toga što je promjene jako lagano implementirati i svaka ideja se lako može vidjeti na digitalnom 3D modelu. Razlog izrade ovog rada je taj što se danas za kalendar na zidu najviše koristi papir, a kao alternativa je svaki puta vaditi mobitel i pogledavati na njega, zato je ideja ovog rada spojiti te dvije opcije, kalendar koji prikazuje dane i događaje. U tekstu rada će se govoriti o svim tehnologija koje se koriste za izradu ovog rada, govorit će se o Google kalendar aplikaciji, Wemos upravljaču, RGB LE diodama, izradi PCB pločica, izradi 3D modela te printanju.

#### <span id="page-3-1"></span>**1.1. Zadatak završnog rada**

Zadatak ovog završnog rada je izrada i opis digitalnog Google kalendara koji je upravljan pomoću Google kalendar aplikacije i Wemos mikroupravljača.

#### <span id="page-4-0"></span>**2. PRIMJENJENE TEHNOLOGIJE I ALATI**

#### **2.1. Kalendar**

Kalendar je skup matematičkih pravila za određivanje odnosa između različitih vremenskih intervala. Od prvih kalendara koje su otkriveni, drevna Mezopotamija (oko 3000. prije Krista), pa sve do sadašnjice, kalendari su se uvijek zapisivali na nešto, koristio se fizički zapis, na kamen, metal, kožu, papir.

## <span id="page-4-1"></span>**2.1.1. Digitalni Google kalendar**

Google kalendar aplikacija pruža mnogo mogućnosti, kao što su kreiranje više kalendara po jednom računu i odvajanje istih radi jednostavnijeg pregleda i snalaženja. Isto tako nudi mogućnost kreiranja događaja na koji se mogu dodavati alarmi postavljati posebne boje i komentari. Svaki kalendar ima glavnu boju koju korisnik bira kako bi prepoznavanje bilo lakše, a tako i svaki događaj, nasljeđuje tu boju uz koju se može definirati posebna boja događaja.

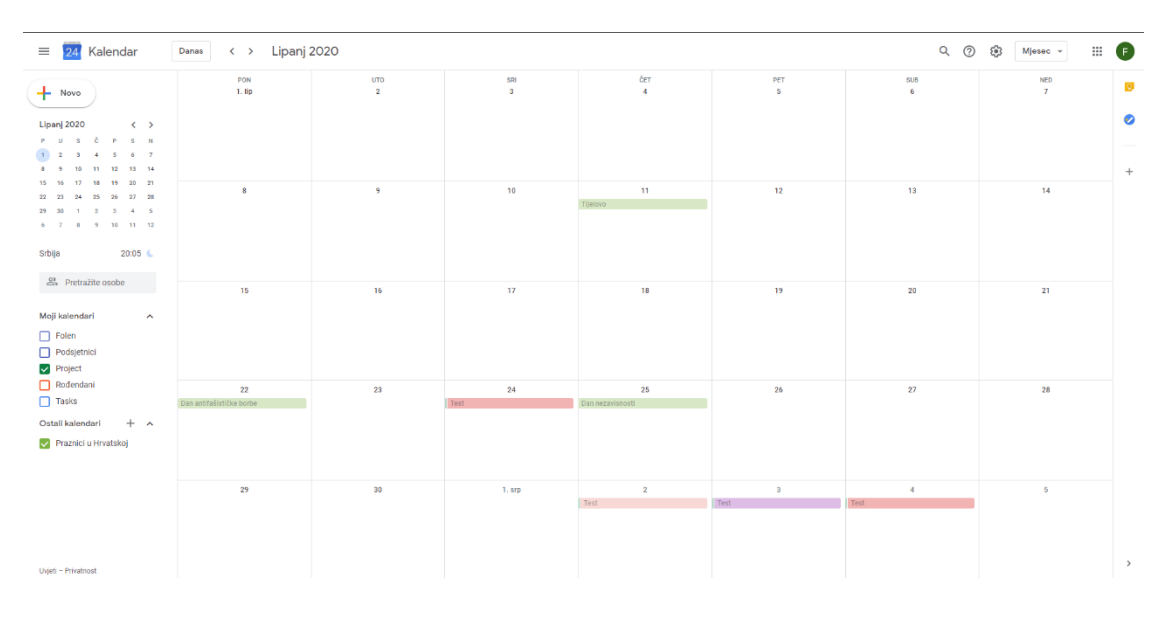

*Slika 2.1 Google kalendar aplikacija*

#### <span id="page-4-2"></span>**2.1.2. Google skripte**

Uz Google kalendar aplikaciju potrebno je koristiti još jednu Google uslugu, a to je Google Script. Google Script je proširena verzija Javascript programskog koda koja u sebi ima podršku za sve Google aplikacije. Za kreiranje novih programa koji se koriste, na Google Drive aplikaciji je potrebno odabrati tu opciju. Nakon izrade programa, Google nudi rješenje za postavljanje programa na internet kao web aplikaciju, a pristup njima je omogućen preko web adrese: "script.google.com/" + jedinstveni ključ", koji se dobije prilikom postavljanja programa na web. Svaki program imam jedinstveni ključ koji je javan te svi mogu pristupiti ako ga znaju.

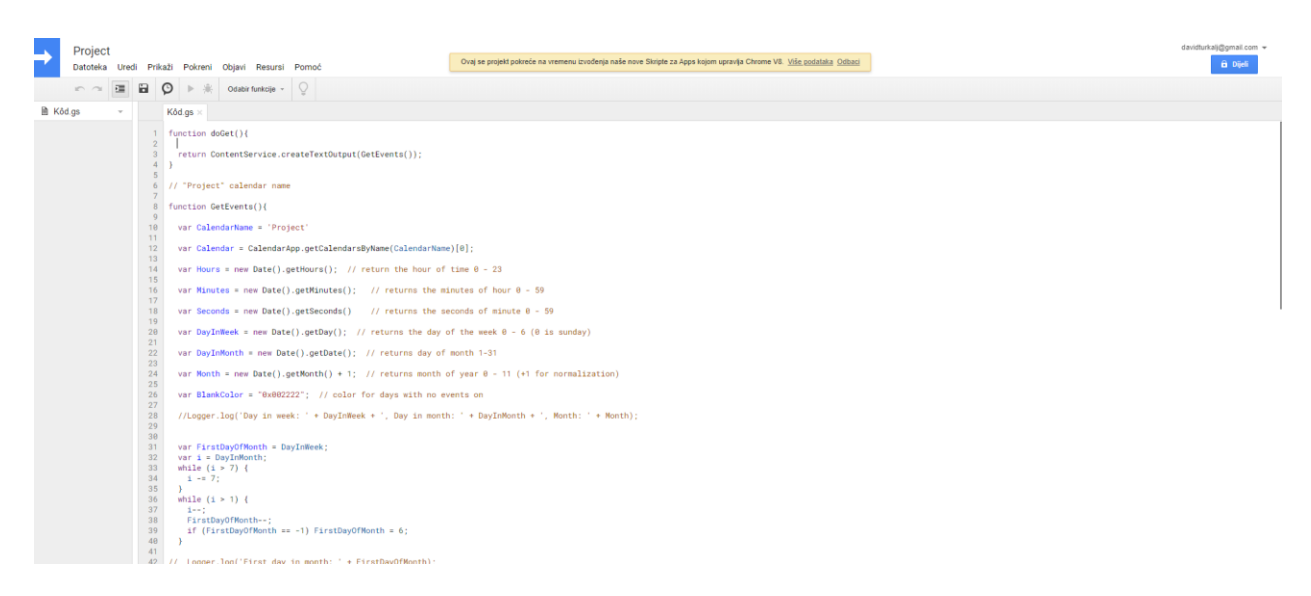

*Slika 2.2 Google skript editor*

#### <span id="page-5-0"></span>**2.2. Arduino razvojni sustav**

Arduino je platforma za izradu elektroničkih prototipova i sklopova na vrlo jednostavnom i dobro prihvaćenom okruženju. Arduino je platforma otvorenog koda što pruža mogućnost izrade vlastitih Arduino inačica te korisnicima olakšava učenje i korištenje jer su mnogi primjeri programa i sklopova dostupni i objašnjeni. Arduino omogućuje povezivanje računalnog i stvarnog svijeta kroz razne senzore i popratne module. Arduino se sastoji od dva glavna dijela, Arduino pločice tj. razvojnog sustava i Arduino IDE (eng. *Integrated Development Environment -* Integrirano razvojno okruženje) tj. programa koji se pokreče na računalu.

Arduino razvojni sustav sastoji se od mikroupravljača, koji se sastoji od ulaza i izlaza, linearnog regulatora napona te kristalnog oscilatora ili keramičkog rezonatora. Većina Arduino pločica koriste megaAVR seriju mikroupravljača, neki od mikroupravljača iz te serije su ATmega328, ATmega2560, ATmega16U2, ATmega32U4. Postoji više verzija Arduino pločica, razlikuju se po dimenzijama, inačici USB priključka, mikroupravljaču, ulazima i izlazima. Najpoznatija i najpoželjnija verzija za početnike je svakako Arduino UNO jer je najčešće korištena, ima najviše opisa izrade projekata baš na toj pločici, pruža sve što je potrebno na robusnoj pločici i uz klasičan USB B priključak. Uz analogne i digitalne ulaze i izlaze, Arduino pločice nude i ulaz i izlaz za serijsku komunikaciju. Serijskom komunikacijom ostvaren je prijenos podataka sa računala na Arduino pločicu i obratno ali ona omogućuje i povezivanje sa drugom Arduino pločicom te komunikaciju sa raznim modulima. To se ostvaruje preko digitalnih pinova RX i TX. Serijska

komunikacija je standard koji šalje podatke dio po dio odnosno u bit po bit. Koristi se jedna žica umjesto više žica kao što je to slučaj u paralelnoj komunikaciji. Propusnost serijske komunikacije je broj bita koji je poslan u sekundi, mjeri se u baud-ima. Kako bi razvoj na ovoj platformi bio što jednostavniji i brži, upravljač daje i mogućnost Serial monitora. To je dio Arduino IDE programa koji omogućuje ispis teksta, kao konzola koja se koristi za razvoj na računalima. Na monitor se može ispisati bilo što, od postavljenih "ako uvjeta" da ispišu kada se nešto odradi ili za prikaz vrijednosti neke varijable.

#### <span id="page-6-0"></span>**2.2.1. Arduino IDE**

Arduino IDE je službeno okruženje Arduina, u njemu se piše kod koji upravlja radom Arduino pločice. Programski jezik u kojem se piše kod je baziran na C i C++ jeziku uz dodatne implementirane metode. Kod napisan u tom jeziku se prilikom prevođenja u avr-gcc prevoditelju prevodi u binarni kod prepoznatljiv mikroupravljaču na Arduino pločici. Kod se piše u sketchevima (eng. *Sketch* - skica), to su tekstualne datoteke sa nastavkom .ino. Ponekad su uz Arduino IDE potrebni i dodatni driveri kako bi se program uspješno prenio i izvršio na pločici, to je slučaj kada se koristi neka drugačija verzija Arduino pločice koja nije original. Sketchevi se sastoje od dva dijela, tj dvije funkcije. Prva je setup() u koji se najčešće piše inicijalizacija, uspostave serijske komunikacije i sl. i druga, loop(). U loop() funkciju se piše kod programa koji vrši željenu radnju sa razvojnim sustavom. Setup() funkcija se izvršava samo jednom na početku programa, dok se loop() funkcija neprestano izvršava iznova i iznova. Nakon što je napisan kod u Arduino IDE-u potrebno je odabrati pločicu koja se koristi i priključak (eng. *Port*) na koji je povezana. To se izvršava odlaskom na Alati→Port gdje se odabire korišteni port i Alati→Pločica gdje se odabire pločica koja se koristi. Nakon toga sve je spremno za prijenos instrukcija na Arduino pločicu.

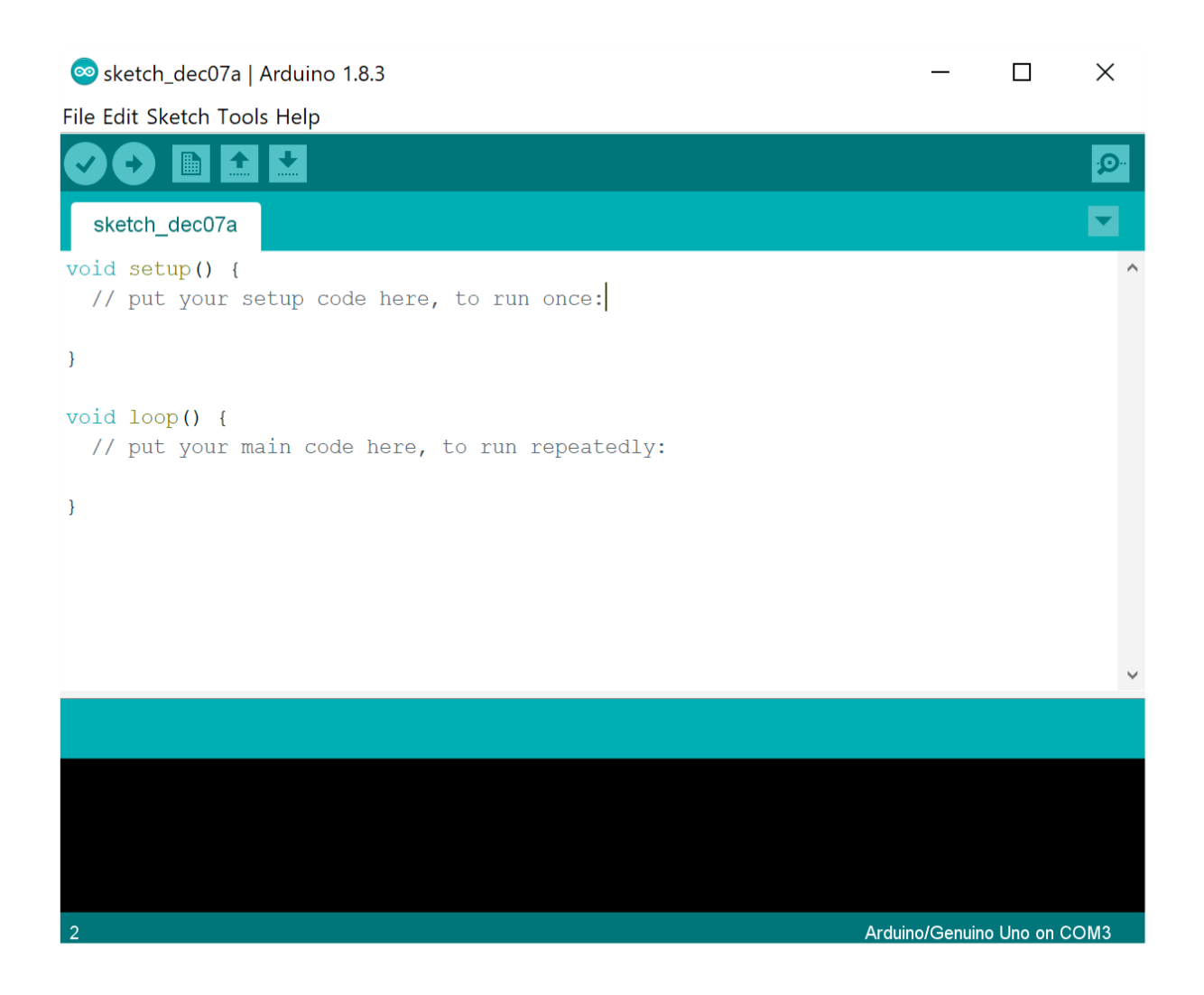

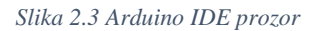

#### <span id="page-7-0"></span>**2.3. Diode**

Dioda je nelinearni poluvodički električna komponenta koja posjeduje ispravljača svojstva. Najčešće su izvedene na temelju PN spoja, ali se mogu pronaći i metal poluvodič spojevi. Materijali korišteni za izradu dioda su najčešće: silicij, germanij. Ima više tipova dioda: ispravljačka, Zener, Schottky, foto, LE (eng. Light emitting – svijetleće). U ovom radu će se primarno koristiti LE dioda i to posebna vrsta, RGB (eng. Red, green, blue – crveno, zeleno, plavo) LE dioda s integriranim upravljačem.

#### **2.3.1. SK6812 3535 dioda**

SK6812 mini je pametni LED upravljač i svijetleća dioda u jednom malenom paketu. Svaki izvor svijetla je posebni piksel, te intenzitet svijetla je sadržan u inteligentnom digitalnom sučelju. Svijetlost je upravljana PWM signalom (eng. Pusle Width Modulation – pulsno frekvencijska

modulacija) što omogućava jako veliku dosljednost prikaza boje na pikselima. Upravljač se sastoji od pojačala signala, strujnog kruga za održavanje stalne vrijednosti jakosti struje i preciznog RC oscilatora. Podatkovni protokol koji se koristi je unipolarni NRZ (eng. Non return to zero – bez povratka na nulu) za komunikaciju. 24-bitni podatak se šalje sa mikroupravljača na DIN konektor na prvu diodu u nizu, i ako je prihvaćena, svaki piksel uzima svoj dio podatka. Nakon toga svi preostali podaci se prosljeđuju kroz pojačalo kroz DOUT konektor prema ostalim diodama. Dioda je SMD (eng. Surface mount device – površinsko postavljanje) oblika.

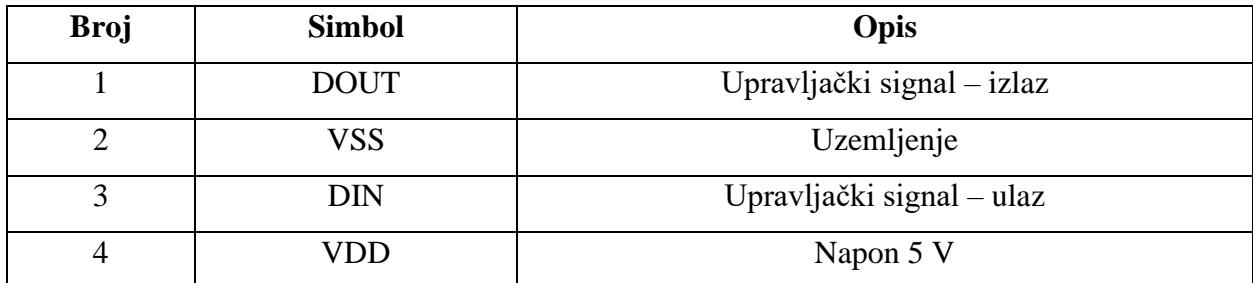

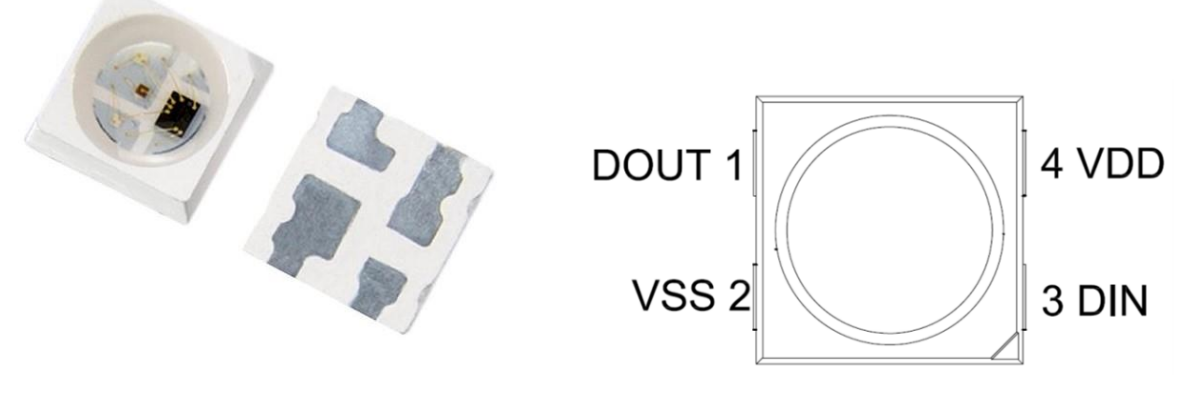

*Slika 2.4 Respored pinova diode Slika 2.5 Dioda SK6812 mini*

#### **2.4. CAD alati**

Prilikom izrade rada potrebno je dizajnirati, testirati i isprobavati ideje, a to je najlakše, najbrže i najisplativije korištenjem računalnih CAD (eng. Computer Aided Design – računalno potpomognuti dizajn) alata. CAD programi su korišteni za povećavanje produktivnosti dizajnera, poboljšavanje dizajna, poboljšavanje komunikacije putem dokumentacije i pomaže kreiranju baze podataka za proizvodnju. Postoje razni tipovi CAD alata, CAD alati korišteni za 2D dizajn raznih objekata, tehničkih crteža i slično, to je bila prva verzija CAD alata. Nakon toga dolazi razvoj novih CAD alata, za različita područja: 3D dizajn, 3D dizajn i animacije, dizajn električnih krugova i njihovih tiskanih pločica.

#### **2.4.1. Eagle PCB**

Eagle PCB je CAD alat koji se koristi za dizajniranje tiskanih pločica. Omogućava korisnicima sastavljanje strujnih shema, te nakon toga postavljanje komponenti i njihovo povezivanje, odnosno dizajniranje tiskane pločice. Program u sebi sadrži veliku bazu raznih komponenti za lako i brzo dizajniranje.

#### **2.4.2. AutoCAD i SolidWorks**

CAD alati za dvodimenzionalno i trodimenzionalno crtanje i dizajniranje su AutoCAD i SolidWorks. AutoCAD je jedan od prvih i najmoćnijih alata za dizajniranje u dvodimenzionalnom prostoru te je zbog tog razloga odabran. Iako je razvojem dobio podršku za trodimenzionalni dizajn, SolidWorks je puno noviji i puno snažniji alat.

#### <span id="page-9-0"></span>**2.5. Wemos D1 mini pro**

Wemos D1 mini pro je upravljačka ploča manjih dimenzija koja na sebi ima mikroupravljač ESP8266, sa 16 MB pohrane, konektorom za vanjsku antenu i integriranu antenu, USB priključak, tipku za resetiranje, 9 digitalnih ulaza/izlaza, jedan analogni, te serijske konektore RX i TX, uzemljenje, napon 5 V i 3,3 V i reset konektor. U radu je korišten zbog svojih mogućnosti, a glavna od njih je mogućnost povezivanja na internet pomoću antene.

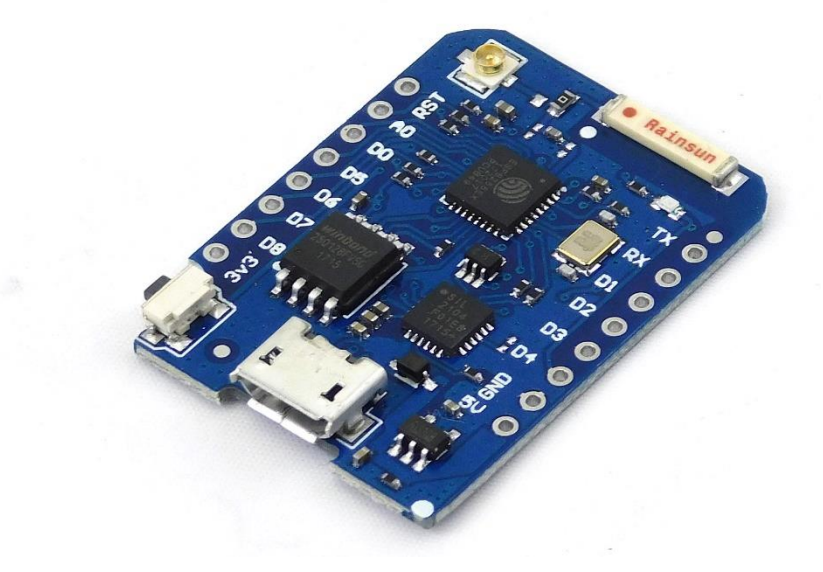

*Slika 2.6 Wemos D1 mini pro*

## <span id="page-10-0"></span>**3. IZRADA KALENDARA**

U ovom poglavlju je objašnjena izrada kalendara, svi koraci u izradi i kako se ideja razvijala kako su nailazile prepreke. Prvo je potrebno definirati sve komponente korištene u radu. Nakon definiranja komponenti razvoj se odvija paralelno kroz sve dijelove jer su svi ovisni jedni o drugima.

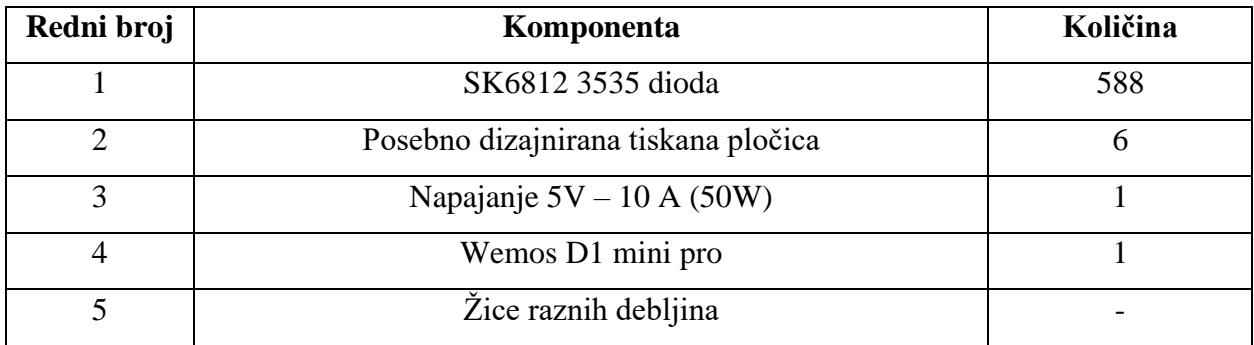

### **3.1. Električna shema**

Uz poznavanje potrebnih komponenti moguće je napraviti električnu shemu. Prije same izrade i dizajniranja tiskanih pločica, prilikom istraživanja za rad, nije pronađeno prihvatljivo postojeće rješenje. Postojeća rješenja pružaju najviše prikaz jedne sedam segmentne znamenke po visokoj cijeni. Prilikom dizajniranja sheme korišten je CAD alata Eagle PCB. Isto tako u obzir se uzimao i program koji će raditi na tim pločicama. Zbog toga shema 7-segmentnog pokazivača nije isti kao definiran u standardima.

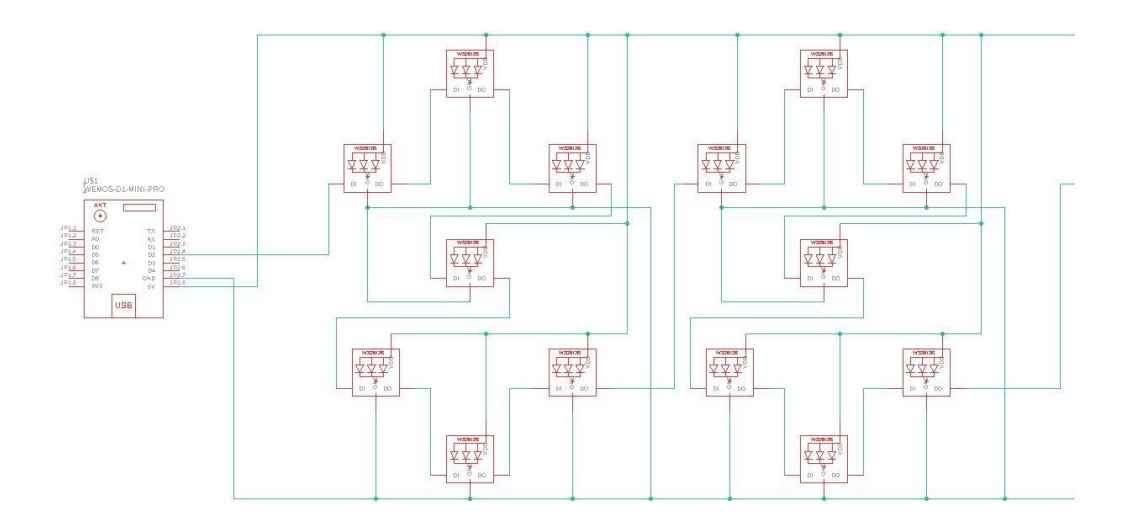

*Slika 3.1 Električna shema u Eagle PCB programu (samo jedan red, prve dvije znamenke)*

### <span id="page-11-0"></span>**3.2. Kućište i tiskane ploče**

Prije same izrade kućišta potrebno je dizajnirati kako kućište izgleda i kakve će sve zadatke obavlja. Prvi i glavni je pretvaranje okruglog izvora svjetla u jedan dio 7-segmentnog prikaza. Za to se koristi CAD alat SolidWorks. Nakon što je smišljena ideja kako bi se to napravilo i imamo gotove dimenzije tiskane ploče, može se točno dizajnirati cijelo kućište. Prilikom dizajniranja svih dimenzija svakog dijela rada gledalo se da se kućište može printati u jednom komadu iz toga dolaze sva ograničenje. Nakon prvog pokušaja na uvid dolazi da se kućište može napraviti iz više dijelova, no takvo rješenje nije jednako čvrsto kao i kućište iz jednog komada, ali pruža mogućnost povećanja kalendara. Tada su napravljene promjene u svakom dijelu rada tako da se svaki dio može lako povećati ili smanjiti.

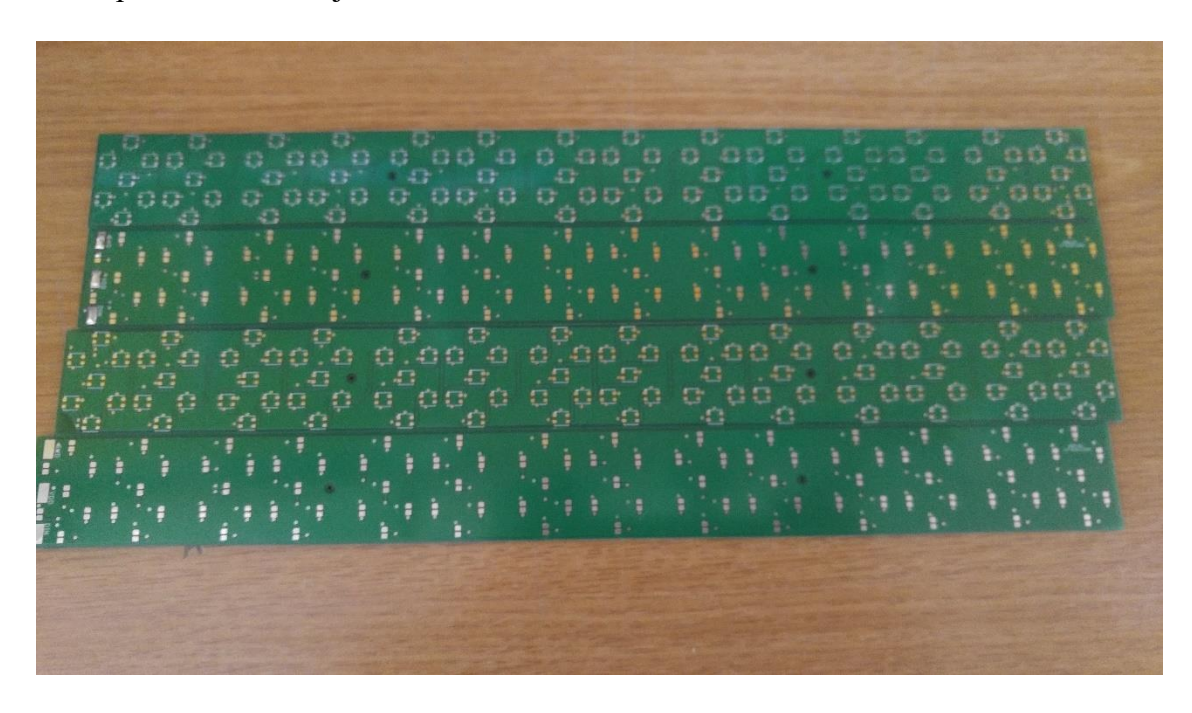

*Slika 3.2 Tiskane pločice*

## <span id="page-11-1"></span>**3.3. Programsko rješenje**

Velik dio ovog rada je izradi programa koji funkcionira onako kako je predviđeno. Kako bi se to ostvarilo potrebno je povezati dva različita programa, jedan pisan u Google Script razvojnom okruženju, a drugi u Arduino razvojnom okruženju. Kako bi se omogućila komunikacija između dva programa, informacije koje se šalju iz jednog programa drugome moraju biti točno definirani i određenog oblika. Informacije koje se prosljeđuju su broj dana koji se treba prikazati i kojom bojom treba biti prikazan, oblik te informacije je definiran tako da se na prvom mjestu nalazi broj dana za prikaz, nakon kojeg dolazi zarez i potom zapis boje u heksadecimalnom obliku. Kako bi slanje informacije bilo što brže i lakše, sve informacije se slažu u jednu riječ. Takav podatak se na Wemos strani razdvaja i analizira. Svaka dioda u seriji je spojena preko DIN i DOUT konektora. Svaka od njih od ukupno poslane informacije uzima po 24 bita, svaka boja predstavljena je pomoću 8 bitova.

### **3.4. Dijagram tijeka informacije i tok programa**

U ova dva dijagrama je prikazan tijek informacije od kreiranja na strani Google programa do izvedbe na Wemos mikroupravljaču. Prvi predstavlja put informacije, od postavljanja Google kalendar aplikacije do samog prikaza. Drugi predstavlja pojednostavljeni prikaz kako su LE diode spojene i kako signal prolazi kroz njih.

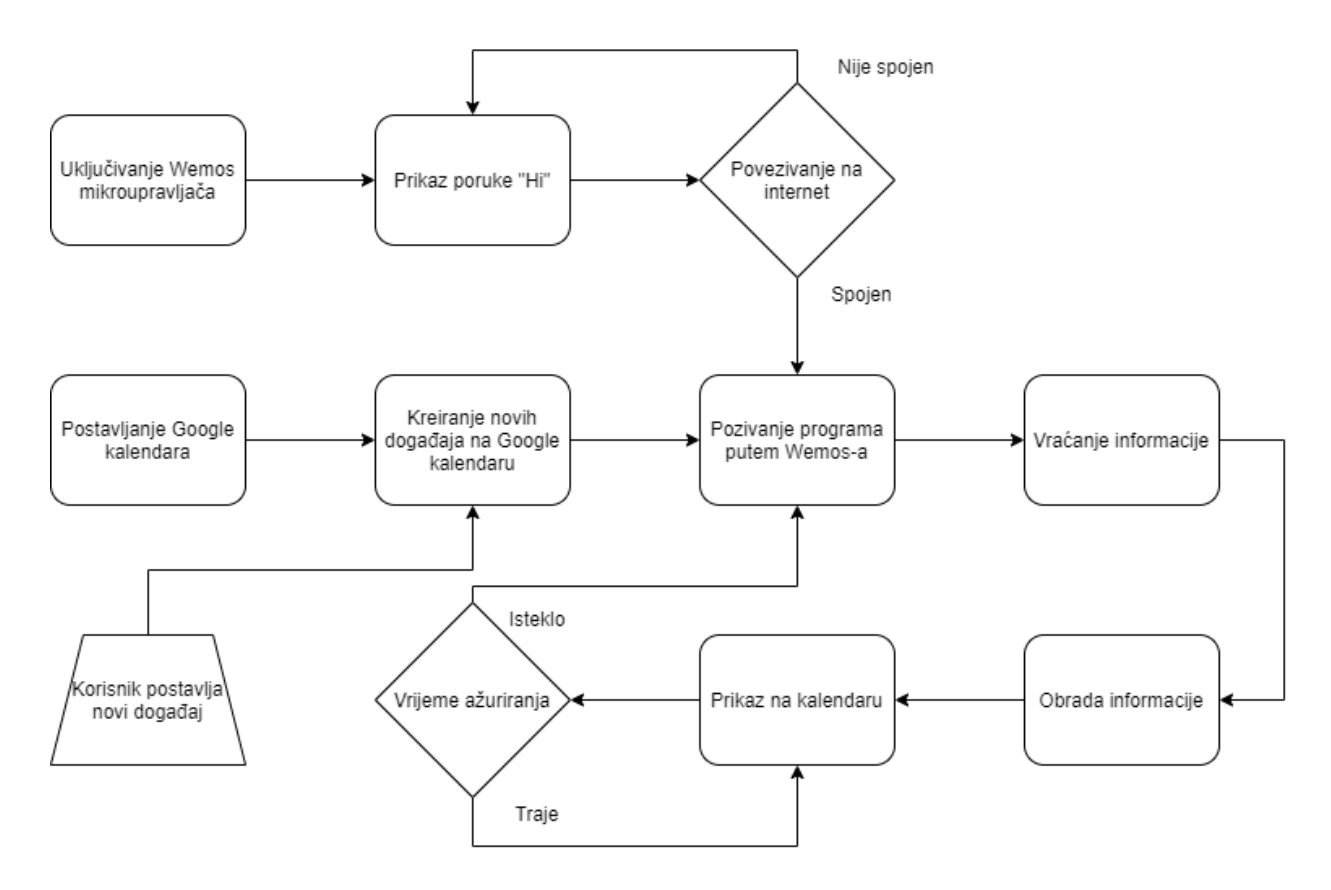

*Slika 3.3 Dijagram toka informacije*

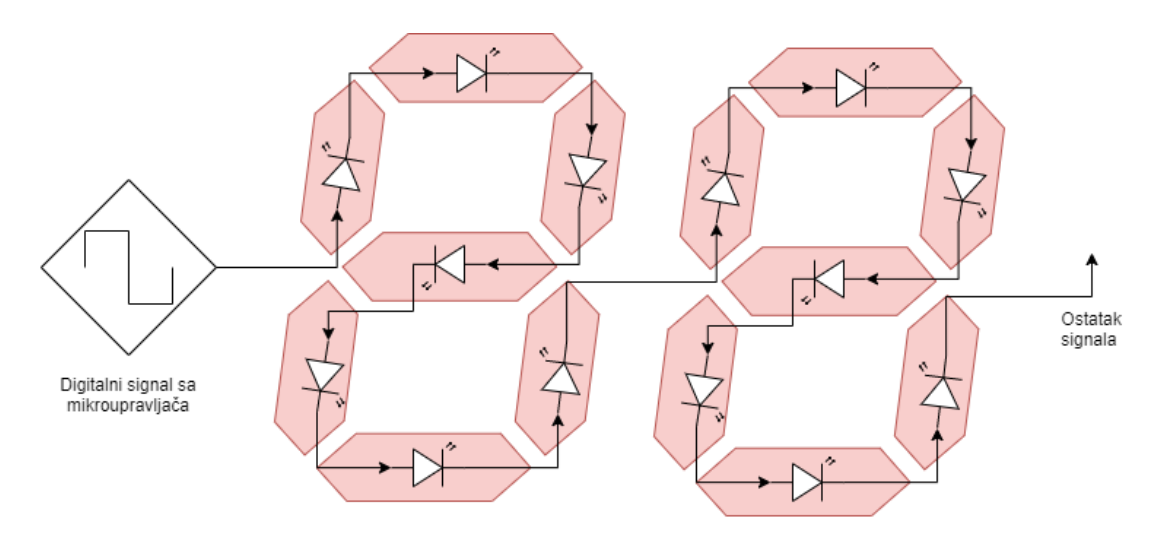

*Slika 3.4 Pojednostavljeni prikaz kako informacija dolazi do svake diode*

## **3.5. Izgled, izrada i moguća poboljšanja**

Kao i za svaki proizvod postoje brojna poboljšanja koja se mogu napraviti. Za ovaj proizvod jedno poboljšanje već je navedeno, a to je povećanje ili smanjenje svih dijelova kalendara. Neki od mogućih u trenutnom izdanju su, korištenje boljih materijala za izradu kućišta i tehnologija izrade tog kućišta.

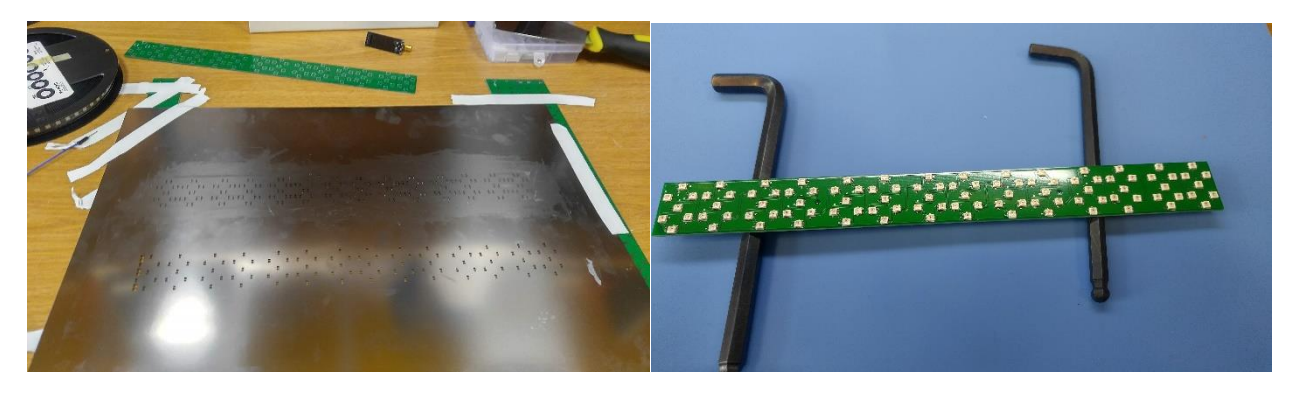

*Slika 3.5 Precizno postavljanje lema Slika 3.6 Postavljenje diode prije lemljenja*

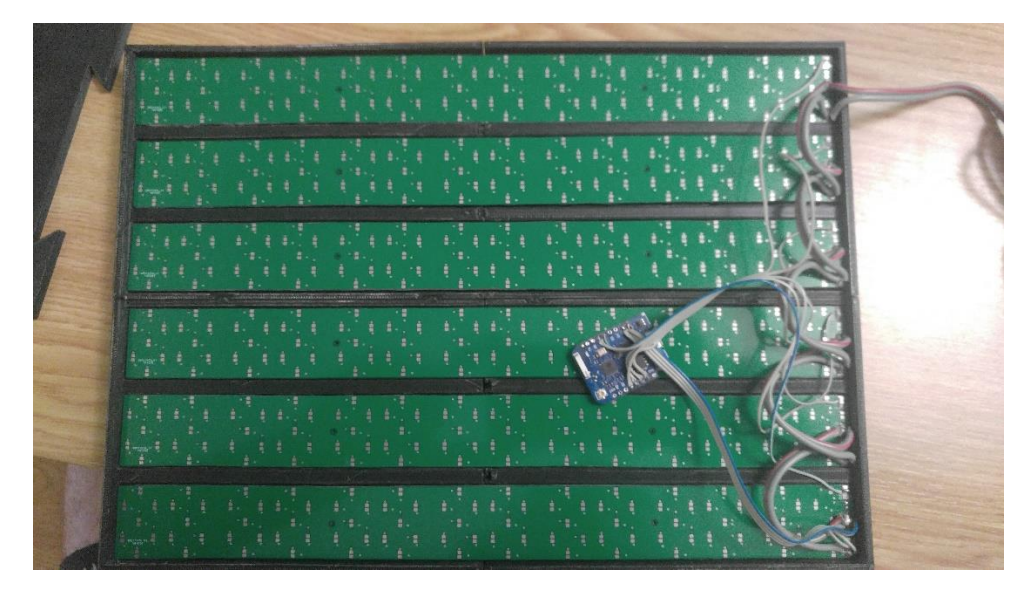

*Slika 3.7 Stražnja strana bez poklopca*

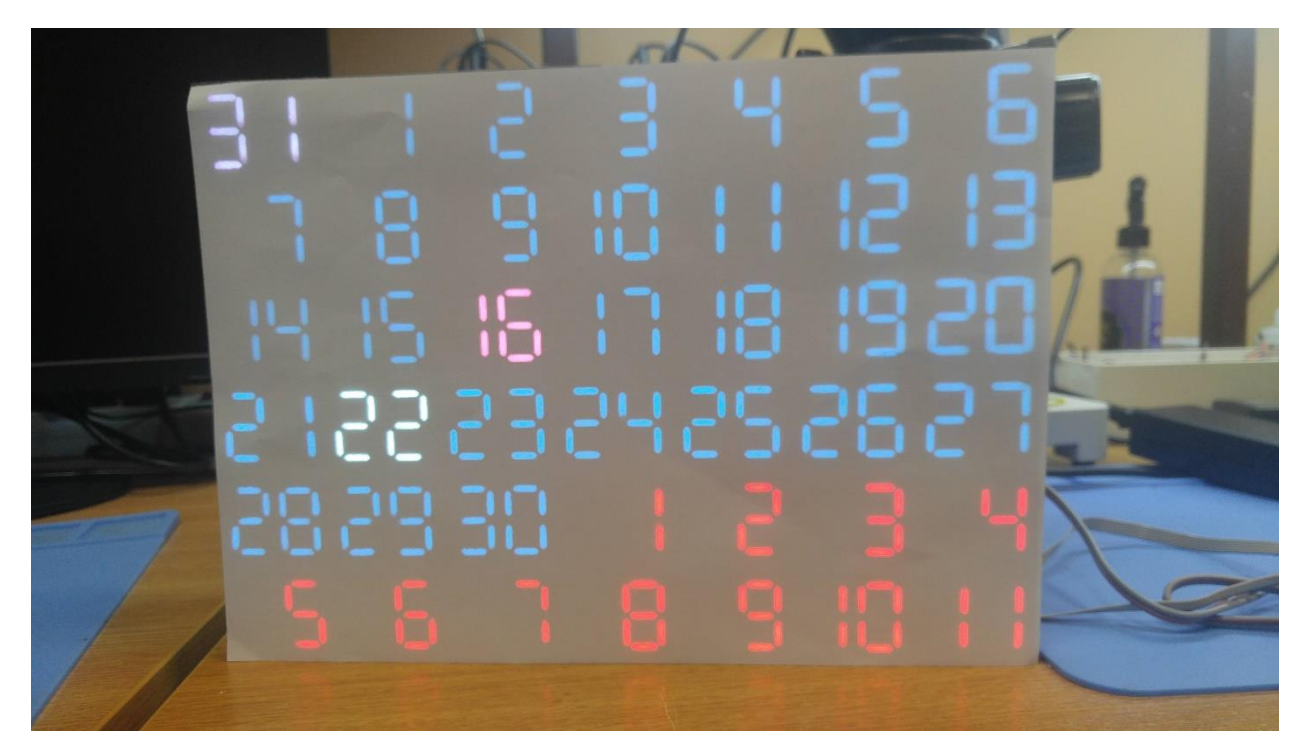

*Slika 3.8 Digitalni Google kalendar*

### **3.6. Prikaz rada i korištene metode**

Na slici 3.5 se može vidjeti kako izgleda konačni izgled kalendara, na njemu se prikazuje rujan 2020. godine. Svaki stupac predstavlja odgovarajući dan, prvi je ponedjeljak i tako do nedjelje. Kako se na slici vidi, prvi dan je drugačije boje zato što je iz prethodnog mjeseca, isto tako i zadnji i većina prethodnog, iz razloga što pripadaju sljedećem mjesecu. Dani 16. rujan i 22. rujan su prikazani drugim bojama jer su to boje događaja koji se nalaze na tim danima. Ako nema nikakvog događaja za taj dan, boja tog dana je prikazana već definiranom bojom. U nastavku su prikazane glavni dijelovi programa koji dohvaća i obrađuje podatke koji se šalju na Wemos.

```
// days and events for week before
if (daysInWeekBefore != 0) {
  for (i = previousMonth; i < previousMonth + daysInWeekBefore; i++) {
    line += i + "," + PastWeekColor + ",";
    currentDay = new Date(newDay.getTime());
    nextDay = new Date(currentDay.getTime() + (24 * 60 * 60 * 1000);
    event = Calendar.getEvents(currentDay, nextDay);
  \}\bigg\}
```
*Slika 3.9 Dohvaćanje podataka prethodnog mjeseca*

```
// current month days and events
for (i = 1; i \leq 0) ays; i+1) {
 if (event.length != 0) {
    if (event[0].getColor() == "")line += i + ",0x" + Calendar.getColor().substring(1, 7) + ',';
    elseswitch (event[0].getColor()) {
        case "1": line += i + ", 0xA4BDFC, "; break;
        case "2": line += i + ", 0x7AE7BF, "; break;
        case "3": line += i + ", 0xBDADFF, "; break;
        case "4": line += i + ", 0xFF887C, "; break;
        case "5": line += i + ", 0xFBD75B, "; break;
        case "6": line += i + ", 0xFFB878, "; break;
        case "7": line += i + ", 0x46D6DB, "; break;
        case "8": line += i + ", 0xE1E1E1, "; break;
        case "9": line += i + ", 0x5484ED, "; break;
        case "10": line += i + ", 0x51B749, "; break;
        case "11": line += i + ", 0xDC2127, "; break;
        default: line += i + ", \theta x" + Calendar.getColor().substring(1, 7) + ','; break;
     \rightarrow\mathcal{Y}\}else
    line += i + "," + BlankColor + ",";
  currentDay = new Date(newDay.getTime());
  nextDay = new Date(currentDay.getTime() + (24 * 60 * 60 * 1000));
  event = Calendar.getEvents(currentDay, nextDay);
\mathcal{F}
```
*Slika 3.10 Dohvaćanje podataka trenutnog mjeseca i određivanje boje*

```
// days and events for week after
for (i = 1; i \leq (42 - days - daysInWeekBefore); i++)line += i + "," + NextWeekColor + ",";
  currentDay = new Date(newDate(0).
  nextDay = new Date(currentDay.getTime() + (24 * 60 * 60 * 1000);
  event = Calendar.getEvents(currentDay, nextDay);
\}
```

```
line = line.substring(0, line.length - 1);
```

```
Slika 3.11 Dohvaćanje podataka sljedećeg mjeseca
```
Nakon što se podaci pošalju sa Google servisa, Wemos obrađuje te podatke te ih prikazuje na kalendaru. Kako bi se osigurala jednostavna obrada podataka, definiran je oblik kako se podatak šalje. No prije svega toga potrebno je spojiti Wemos na internet.

```
void connectWifi() {
  Serial.println();
  Serial.print ("Connecting to wifi: ");
  Serial.println(ssid);
 WiFi.begin(ssid, pass);
  while (WiFi.startus() != WL CONNECTED) {
   delay (DELAY) ;
   Serial.print(".");
  \cdotSerial.println("");
  Serial.print ("WiFi connected ");
 Serial.print ("IP address: ");
 Serial.println(WiFi.localIP());
\mathbf{R}
```
*Slika 3.12 Spajanje Wemos mikroupravaljača na Internet*

Nakon spajanja na internet potrebno se spojiti na Google servis kako bi se mogao pozvati program.

```
void connectGoogle() {
  client = new HTTPSRedirect (httpsPort);
  client->setInsecure():
  client->setPrintResponseBody(true);
  client->setContentTypeHeader("application/json");
  Serial.print ("Connecting to ");
  Serial.println(host);
 bool flag = false;for (int i = 0; i < 5; i++) {
    int retval = client ->connect (host, httpsPort);
    if (retval == 1) {
      flag = true;break;
    \lambdaelse
      Serial.println("Connection failed. Retrying...");
 \ddot{\ }if (!flaq) {
    Serial.print ("Could not connect to server: ");
    Serial.println(host);
    Serial.println("Exiting...");
    ESP.reset();
  \mathbf{1}Serial.println("Connected to Google");
\}
```
#### *Slika 3.13 Spajanje na Google servise*

Nakon što se uspješno spoji na Google servis, Wemos može poslati zahtjev za podatke. Nakon što dobije odgovor sa Google servisa, Wemos započinje obradu podataka kako bi ih mogao prikazati na kalendaru, to obavlja tako što razdvaja svaku riječ u preuzetom podatku i postavlja u spremnik informacija za diode. Nakon što obradi sve podatke slijedi pozivanje metode za prikaz obrađenih podataka na kalendaru.

```
void getCalendar () {
     bool flag = false;for (int i = 0; i < 5; i++) {
       int retval = client->connect(host, httpsPort);
        if (retval == 1) {
          flag = true;break;
        \mathcal{F}else
          Serial.println("Connection failed. Retrying...");
     \rightarrowif (!flag) {
        Serial.print ("Could not connect to server: ");
        Serial.println(host);
       Serial.println("Exiting...");
        ESP.reset();
     \mathbf{1}//Fetch Google Calendar events
      String url = String("/macros/s,") + GScriptIdRead + "/exec";client->GET(url, host);
     calendarData = client->qetResponseBody();
   \mathcal{F}Slika 3.14 Slanje zahtjeva i preuzimanje podataka
void dataAnalisys() {
```

```
StringSplitter *splitter = new StringSplitter (calendarData, ',', 98);
 Serial.println(splitter->getItemCount());
 int row = 0;
 int pos = 0;String day;
 String colorString;
  char color[9];
 for (int i = 0; i < splitter->getItemCount (); i++) {
   day = splitter \rightarrow getItemAtIndex(i);colorString = splitter \rightarrow getItemAtIndex (+i);colorString.toCharArray(color, 9);
   setNumberAndColor(row, pos, presetNumbers[day.toInt()], strtoul(color, NULL, 16));
   pos++;if (pos == 7) {
     row++;pos = 0;\mathbf{1}\overline{1}\mathbf{1}
```
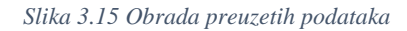

## <span id="page-19-0"></span>**4. ZAKLJUČAK**

U ovom radu opisana je izrada digitalnog Google kalendara upravljanog Wemos mikroupravljačem koji podatke za prikazivanje dohvaća putem Google Service alata. Opisane su i sve tehnologije koje su korištene tijekom izrade ovog rada. Zadatak je uspješno odrađen i osnovna funkcionalnost zadovoljena. Prilikom izrade rada pazilo se na to da će bilo kakvo poboljšanje bude lako izvedivo, programi su uredno napisani, svi izvorni dokumenti su javno dostupni te su dobro dokumentirani. Rad predstavlja osnovnu ideju kako spojiti digitalni i fizički svijet. U istraživanju prije izrade rada na tržištu nije pronađeno slično rješenje pa se ne može usporediti isplativost izrade. Prilikom izrade nailazilo se na brojne prepreke koje su uspješno riješene i prilikom rješavanja dobile su se puno bolje ideje kako izvesti ovaj rad.

## <span id="page-20-0"></span>**LITERATURA**

[1] M. Banzi, M. Shiloh, Getting Started with Arduino, 2014.

[2] Predavanja, auditorne i laboratorijske vježbe iz kolegija Arhitektura računala

[3] Narayan, K. Lalit (2008.) Computer Aided Design and Manufacturing. New Delhi: Prentice Hall of India. p.4

[4] Kevin Zhu (2015.) SK6812MINI, dostupno na: [https://cdn-shop.adafruit.com/product](https://cdn-shop.adafruit.com/product-files/2686/SK6812MINI_REV.01-1-2.pdf)[files/2686/SK6812MINI\\_REV.01-1-2.pdf](https://cdn-shop.adafruit.com/product-files/2686/SK6812MINI_REV.01-1-2.pdf)

[5] wemos.cc, dokumentacija dostupna na: [https://cdn-shop.adafruit.com/product](https://cdn-shop.adafruit.com/product-files/2686/SK6812MINI_REV.01-1-2.pdf)[files/2686/SK6812MINI\\_REV.01-1-2.pdf](https://cdn-shop.adafruit.com/product-files/2686/SK6812MINI_REV.01-1-2.pdf)

[6] Google calendar API, dostupno na:<https://developers.google.com/calendar>

## <span id="page-21-0"></span>**SAŽETAK**

U ovom završnom radu opisana je izrada digitalnog Google kalendara koji za prikaz koristi malene RGB LE diode, a za njihovo upravljanje se koristi Wemos D1 mini pro mikroupravljač. Kalendar predstavlja novi korak u povezivanju digitalnog i fizičkog svijeta te pojednostavljuje život iz dana u dan. Kućište kalendara je izrađeno pomoću 3D printera u crnoj plastici te na prednjoj strani ima takni sloj raflektirajuće plastike kako bi prikaz brojeva bio što bolji. Podatke za prikaz se dohvaćaju sa već postojećih Google servisa.

**Ključne riječi**: Wemos D1 mini pro, Google kalendar, RGB LE dioda, Google servis

## <span id="page-22-0"></span>**ABSTRACT**

**Title:** Digital Google calendar

This bachelor's thesis describes the making of a digital Google calendar which uses small RGB LE diodes and to control them, it is used microcontroller Wemos D1 mini pro. Calendar presents a new step in connecting digital and physical world and in doing that it simplifies day to day life. Calendar housing is made using 3D printer in black plastic with a thin layer of reflective plastic in order to make displaying number sharper and clearer. Data which is displayed is downloaded by using already existing Google services.

**Keywords:** Wemos D1 mini pro, Google calendar, RGB LE diodes, Google services

## <span id="page-23-0"></span>**ŽIVOTOPIS**

David Turkalj, rođen u Vinkovcima, 9. rujna 1997 godine. Osnovnu školu pohađao u Andrijaševcima. Godine 2012. upisuje Tehničku školu Ruđera Boškovića Vinkovci u Vinkovcima, smjer mehatronika. Godine 2016. upisao Fakultet elektrotehnike, računarstva i informacijskih tehnologija u Osijeku, preddiplomski sveučilišni studij, smjer računarstvo.

## **PRILOG**

Sav izvorni kod i dokumentacija dostupni online i na priloženom CD-u.

[https://drive.google.com/drive/folders/17d76jc78KK8GlmKMxEkwsVs4\\_wgP0seR?usp=sharing](https://drive.google.com/drive/folders/17d76jc78KK8GlmKMxEkwsVs4_wgP0seR?usp=sharing)